Modifiez votre nom et votre adresse électronique sur la plateforme OpenLearn Create

Le nom figurant sur votre certificat d'achèvement imprimable provient automatiquement des informations renseignées au moment de l'inscription.

Si vous avez besoin de modifier votre nom ou votre adresse électronique de contact dans votre compte OU, allez sur https://www.open.ac.uk/account/myaccount

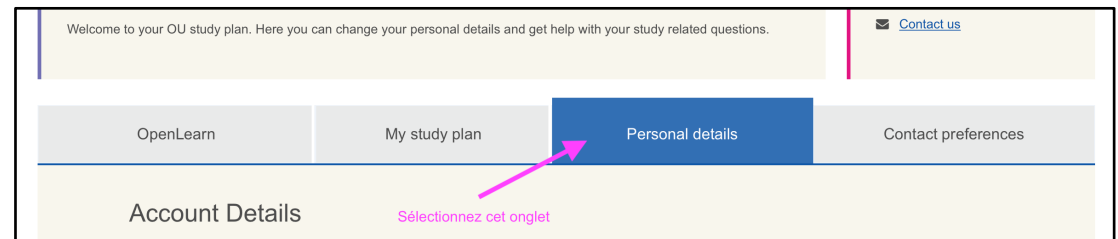

Et apportez les modifications désirées.

*Attention*, le système n'accepte que les caractères suivants : *– (tiret), ' (apostrophe), () (ouvrez et fermez la parenthèse), @ (arobase), et / (barre oblique)*.

Donc, si vos noms et/ou prénoms comportent des caractères accentués, le système les rejettera.

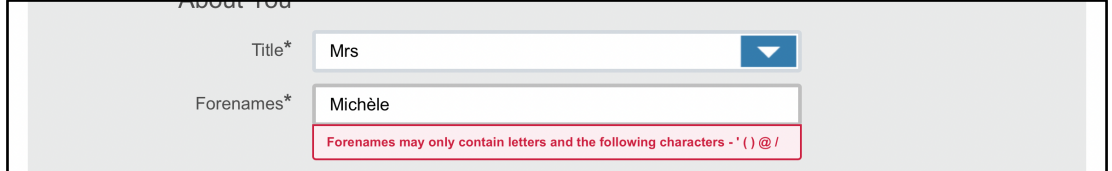

La prochaine fois que vous vous connecterez à OpenLearn Create, cette modification sera répercutée dans la base de données OpenLearn Create. Il sera vraisemblablement nécessaire d'être patient.e : cette modification peut prendre un certain temps avant d'être affichée.

*A noter* : à l'heure actuelle, le système n'intègre pas tous les prénoms dans la base de données OpenLearn Create. Par conséquent, si vous souhaitez qu'en plus de votre prénom usuel, tous vos prénoms apparaissent sur les certificats que vous obtiendrez, il vous faut les renseigner dans le champ du nom de famille, donc dans la case « Surname ».

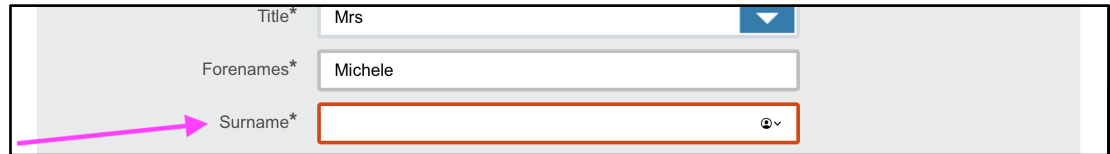

## N'oubliez pas de sauvegarder vos modifications :

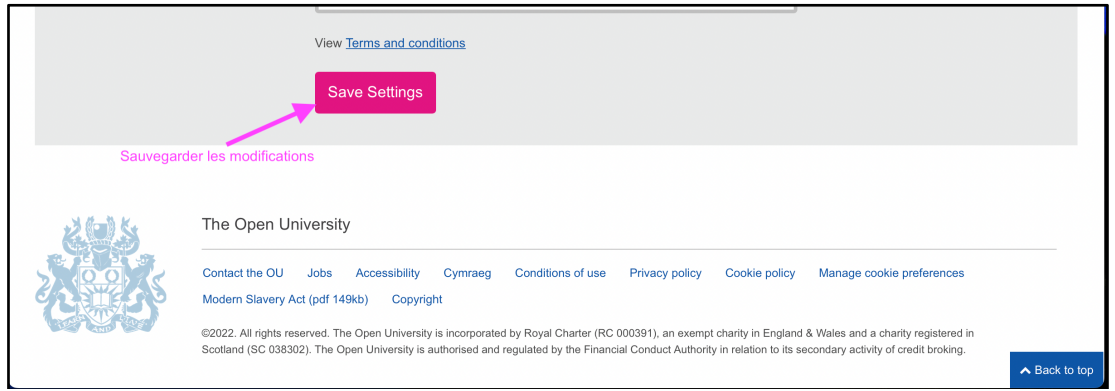

Le message suivant apparaîtra pour indiquer que les modifications ont été enregistrées

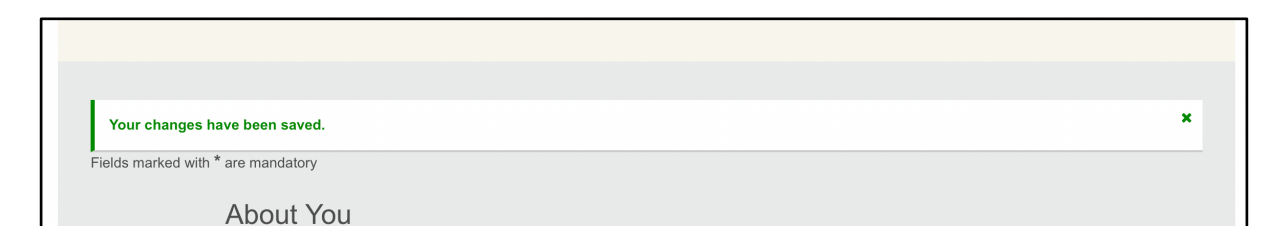